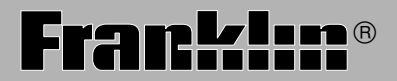

BDS-1860

# Deutsch/English Professor PRO

**Bedienungsanleitung** 

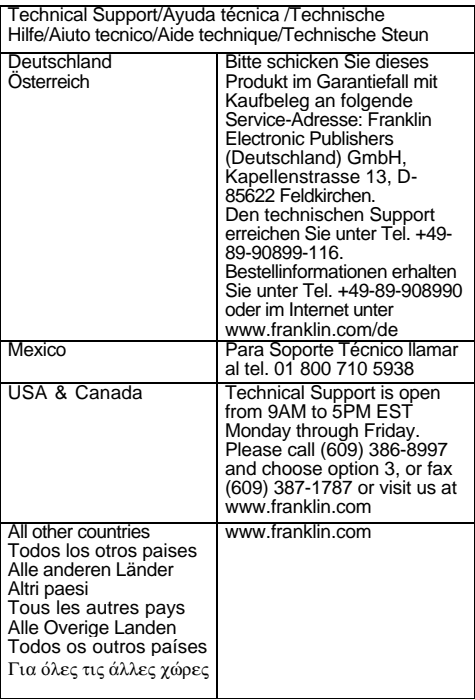

Welcome to the world of Franklin! With the Deutsch/Englisch Professor PRO you can:

- find translations;
- correct misspellings;
- conjugate words:
- study the Grammar Guide;
- save names and phone numbers to the databank;
- save words to My Word List;
- sharpen your spelling and increase your English vocabulary with ten School Essentials;
- and play nine fun, educational word games.

Bitte befolgen Sie diese Schritte, um das englisches Wörterbuch und Synonymlexikon auf der Bookman Rom-Karte zu verwenden:

- 1. Install the englisches Wörterbuch und Synonymlexikon card, if needed. For instructions, please see "Installing Book Cards" on page 9.
- 2. Schalten Sie den BDS-1860 an.
- 3. Drücken Sie **KARTE**.
- 4. Verwenden Sie die Pfeiltaste, um das sprechende Englisch-Wörterbuch zu aktivieren.
- 5. Drücken Sie **EINGABE** zur Bestätigung.

Weitere Informationen zum englisches Wörterbuch und Synonymlexikon finden Sie ab Seite 51.

## **Table of Contents**

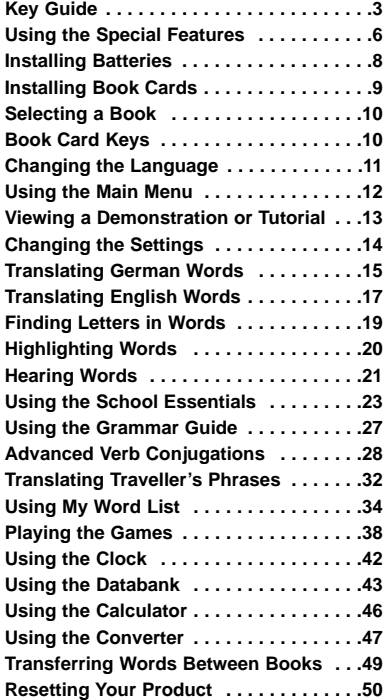

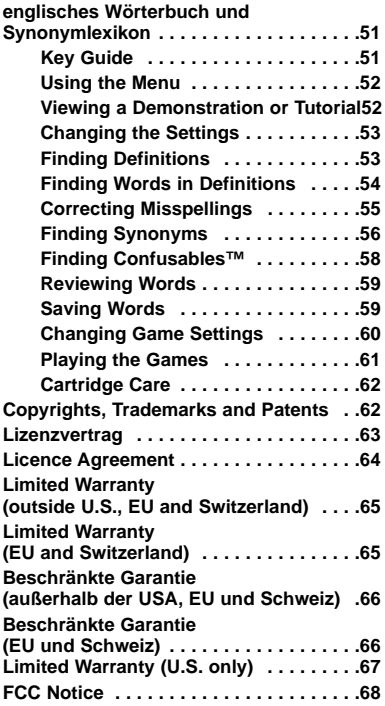

## **Key Guide**

#### **Dictionary Function Keys**

- $(F1)$ (BEUG) Conjugates a word.
- (E/D) Toggles the entry  $F2$ language between German and English.
- $(F3)$ (WÖRTER) Goes to the Word Entry screen.
- (LERNEN) Goes to the  $F4$ School Essentials menu.
- $(F5)$ (SAY) Says a word.

**Organizer Function Keys\***

- Œ (ÜHR) Goes to the clock.
- (DATEN) Goes to the  $(F2)$ Databank menu.
- $(F3)$ (RECHN) Goes to the calculator.
- $(F4)$ (KONV) Goes to the metric converter.
- (WÄHR) Goes to the  $(F5)$ currency converter.

**3** From the organizer, the function keys correspond to the clock, databank, calculator, and converters.

## **Main Keys**

- ANGUS Turns the product on or off.
- (nu re)
	- Displays a help message. When at an inflection screen, displays the Grammar Guide section about the inflection you were viewing.

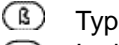

Types ß.

- (GLEAR) In the dictionary, goes to the Word Entry screen. Clears the calculator. In the databank and converter, goes to the respective main menu.
- </u>
	- Backs up, erases a letter, or turns off the highlight at an entry.

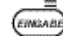

Enters a word, selects an item, or begins a highlight in an entry.

#### **Key Guide**

Displays the main menus (MENO)

for the dictionary.

- At the Word Entry screen, (? \* types a ? to stand for a letter in a word. At a menu, displays a menu item. At a dictionary entry, displays the headword. In games, reveals the word and forfeits the game.
- Shifts to type capital OĐ. letters and punctuation marks.
- $\Omega$ Shifts to allow **auf**, **ab**, **vor**, **zur** and to find phrases.
- Goes to the organizer. Œ
- **\_'** In the databank, types an underscore ().
- **CKARTE** Exits the book you were reading.

## **Direction Keys**

- Moves in the indicated  $\mathbb{G}$  direction.
	- At the Word Entry screen, types a space. At menus and dictionary entries, pages down.

## **Combination Keys\***

- 
- At a dictionary entry or the
	- traveller's phrases menu, /
	- $\sqrt{2}$ pages up or down.
- $\overline{\bigcirc}$  + At a dictionary entry,
- displays the next or / previous entry.
- - At a menu, goes to the
	- first or last item. At a /
	- $\mathcal{L}_{\mathbf{r}}$ dictionary entry, goes to the start or end of the entry.

Hold the first key while pressing the second.

KART

Transfers a word between books.

- $\overline{O}$  + **J** At the Word Entry screen, types a hyphen (-).
- $\bigcap_{+}$  **M** In the Address field of the databank, types @.
- + **\_'**Types an apostrophe (').
- $\overline{O}$   $\rightarrow$  'Types a slash (/).
- چىنى

**+** Goes to the traveller's phrases menu. If a word is in the Word Entry screen or is highlighted, finds any phrases containing that word.

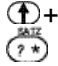

+ At the Word Entry screen, types an asterisk to stand for a series of letters in a word. In games, gives a hint.

## **Calculator Keys**

- **A (1/x)** Calculates a reciprocal.
- **S (**√**x)** Calculates a square root.
- **D (x2 )** Squares a number.
- **F (%)** Calculates a percentage.
- **G (.)** Inserts a decimal point.
- **H (+)/J (-)**Adds, subtracts,
- **K(x)<sup>L(÷)</sup>** multiplies, or divides numbers.
- **Y (+/-)** Changes the number on the screen to a negative or positive number.
- **X (M+)** Adds the number to the number stored in the memory.
- **C (M-)** Subtracts the number from the number stored in the memory.
- **V (MR)** Recalls the number stored in the memory.
- **B (MC)** Clears the memory.

Your unit is equipped with several special features that many, but not all, BOOKMAN book cards use. To learn if you can use the special features with a particular book card, read its User's Guide.

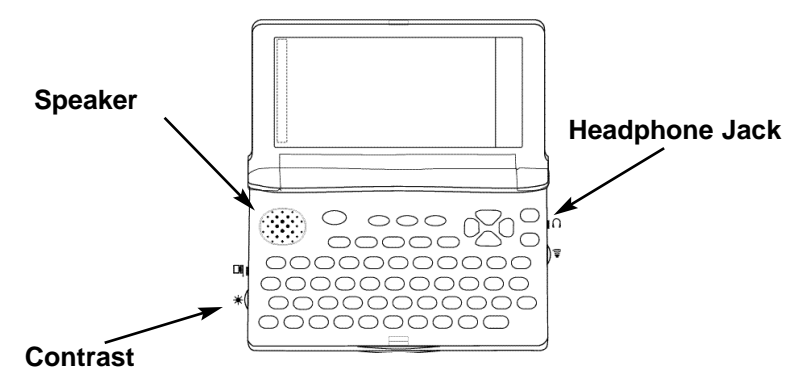

**Speaker:** The speaker is located on the front of your unit. For best results, do not cover the speaker with your hand. **Contrast:** The dial on the side of the unit under the serial port enables you to dim or lighten the screen.

**Headphone Jack:** The headphone jack is designed for 3.5 mm, 35 ohm impedance stereo headphones. **Caution:** Monophonic headphones will not work with this unit.

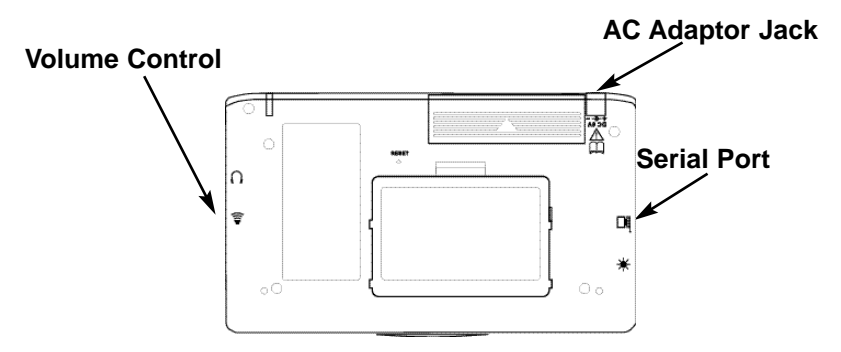

**Volume Control:** The dial, located under the headphone jack, controls the volume of the speaker or headphones.

**AC Adaptor Jack:** The AC/DC adaptor is in the 9 volt range within a current range of 200 to 300 milliamperes.

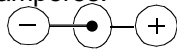

This symbol indicates that the inner core of the plug of an AC adaptor is negative and that the outer part of the plug is positive. If the symbol on our AC/DC adaptor does not match the above symbol, confirm its compatibility at its place of purchase.

**Serial Port:** Plug in a serial cable here to connect the Deutsch/Englisch Professor PRO to your PC using the BOOKMAN Connectivity Kit (available at www.franklin.com/de).

Your unit is powered by two AAA batteries. Follow these easy instructions to install or replace them.

- **1. Turn your unit off and turn it over.**
- **2. Open the battery cover on the back of your unit by pushing in the direction of the arrow.**

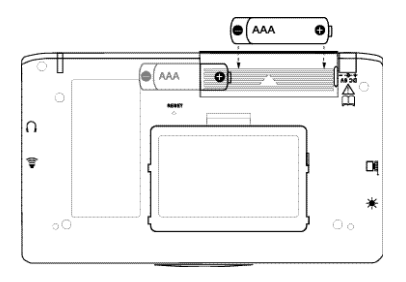

**3. Remove the old batteries, if necessary.**

- **4. Install the batteries following the +/- markings in the battery compartment.**
- **5. Replace the battery cover.**

**Warning:** If the batteries wearout completely, or if you take more than a few seconds while changing the batteries, any information that was entered in the built-in book or book card may be erased. You should always keep written copies of your important information.

Your unit contains a built-in book. You can purchase more titles on book cards at **www.franklin.com**. To install a book card, follow these steps.

- **1. Turn your unit off and turn it over.**
- **2. Remove the blank protector or any other book card that might be installed.**
- **3. Align the tabs on the book card with the notches in the slot.**

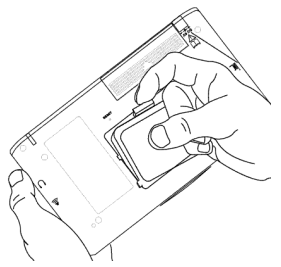

**4. Press the book card down until it snaps into place.**

**Warning:** Never install or remove a book card while your unit is on. Any information that was entered in the built-in book or book card will be erased.

#### ➤**Book Card Troubleshooting**

If your book card is performing erratically, follow the reset instructions on page 50. If this does not fix the problem, remove the book card and then remove the white rubber strip located between the two metal pins. Clean the rubber strip with your fingers and then replace it making sure it is completely in its notch.

Once a book card is installed in the product, you can select which book you want to use.

**1. Turn your product on.**

## **2. Press KARTE.**

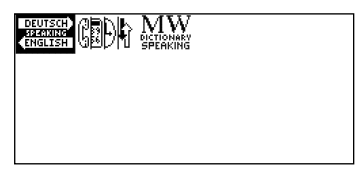

Icons appear for each available book. The built-in book is highlighted.

- **3. Press**  $\mathbb{G}$  **or**  $\mathbb{G}$  **to highlight your selection.**
- **4. Press EINGABE to select it.**
- **5. Press KARTE to return to the Card menu.**

The **F1** - **F5** keys on your product change functions according to the book card you select. Their functions are labelled on individual cards.

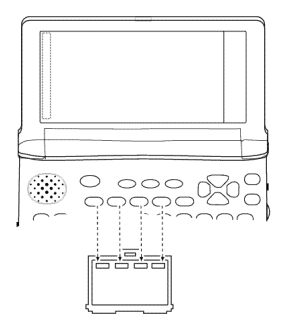

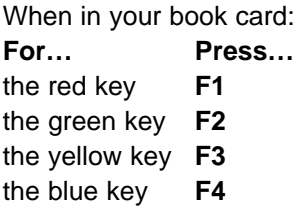

#### **Message Language**

When you turn on this product for the first time, you must choose the message language. Press **A** for German or press **B** for English.

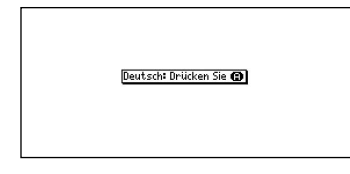

The message language is the language of prompts, help, and other messages. You can change the message language after your initial decision. See "Changing the Settings" on page 14 to learn how.

#### **Entry Language**

The entry language is the language in which you enter words at the Word Entry screen. This determines which dictionary you will use, German or English.

**1. Press MENÜ.**

## **2. Use the arrow keys to**

**highlight .**

## **3. Press EINGABE.**

Select  $\left|\sum_{\text{RWS-DEU}}\right|$  at the icon menu to go to the English-to-German dictionary. Or you can press **E/D (F2)** at the Word Entry screen to switch between German and English.

When you press **MENÜ**, you will see ten icons. Use these to quickly take you to different parts of your Deutsch/Englisch Professor PRO.

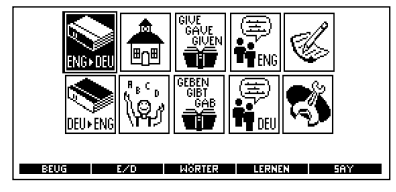

## ➤**Understanding the Menu**

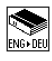

Goes to the English-to-German dictionary.

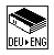

Goes to the German-to-English dictionary.

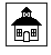

Goes to the School Essentials menu.

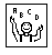

Goes to the Games menu.

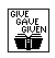

Goes to the English conjugation prompt.

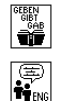

Goes to the German conjugation prompt.

Goes to the English traveller's phrases menu.

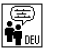

Goes to the German traveller's phrases menu.

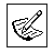

Goes to My Word List.

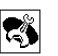

Goes to the Tools menu.

## **1. Press MENÜ.**

- will be highlighted the first time you press **MENÜ**.
- **2. Use the arrow keys to highlight the icon you want and press EINGABE.**

## ➤**Follow the Arrows**

The flashing arrows on the left of the screen show which arrow keys you can press to move around menus or view more text.

## **Viewing a Demonstration or Tutorial**

You can view a demonstration or tutorial of this dictionary at any time.

- **1. Press MENÜ.**
- **2. Use the arrow keys to**

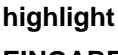

highlight **a** and press

## **EINGABE.**

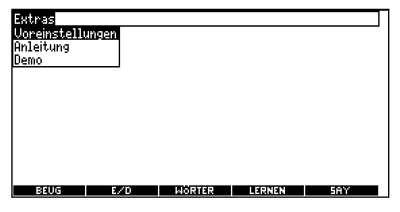

## **3. Press**  $\left(\begin{matrix}4\\1\end{matrix}\right)$  to highlight **either Anleitung or Demo and press EINGABE.**

To stop the demonstration or exit from the tutorial and go to the Word Entry screen, press **CLEAR**.

#### **Viewing a Demonstration or Tutorial**

When a book card is installed in your product, select Demo from the Setup menu to see the demonstration for that card.

### ➤**About Screen Illustrations**

Some screen illustrations in this Bedienungsanleitung may differ slightly from what you see on screen. This does not mean that your product is malfunctioning.

## ➤**Help is Always at Hand**

You can view a help message at any screen by pressing **HILFE**.

Press  $\bigcirc$  or  $\bigcirc$  to read the message. To exit help, press  $\bigoplus$ . When using this dictionary, you can activate the Wort lernen feature or adjust the shutoff time, the type size, and the message language. The shutoff time is how long your product stays on if you forget to turn it off.

- **1. Press MENÜ.**
- **2. Use the arrow keys to**

**highlight <a>>**  $\left| \right|$  and press

## **EINGABE.**

Voreinstellungen will be highlighted.

**3. Press EINGABE to select it.**

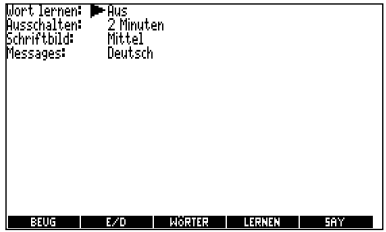

- **4. Press**  $\overline{C}$  or  $\overline{C}$  to move **to Wort lernen, Ausschalten, Schriftbild, or Messages (Anzeigesprache).**
- **5. Press <b>a** or **c** to change **the setting.** Your changes are automatically saved.
- **6. Press EINGABE when done.** Press **CLEAR** to return to the Word Entry screen.

## ➤**Learn a New Word**

Your dictionary comes with a Wort lernen feature to help you increase your English or German vocabulary.

Each time you turn your Deutsch/Englisch Professor PRO on, you can see a different headword taken from the dictionary.

If you wish to turn this feature on, press **MENÜ**. Highlight

**A** and press **EINGABE**.

Press **EINGABE** again to select Settings.

Press  $\circled{a}$  or  $\circled{b}$  to turn the feature on and press **EINGABE** when done. When German is the entry language, you will be shown a German word. When English is the entry language, you will be shown an English word. To learn how to change the entry language, read "Changing the Language" on page 11.

## **Changing the Settings Translating German Words**

Your Deutsch/Englisch Professor PRO is fully bilingual. Try translating a German word.

- **1. Press CLEAR.**
- **2. Press E/D (F2) to change the entry language from English to German, if needed.**
- **3. Type a word (for example, Zahlungsmittel).**

To erase a letter, press  $\bigoplus$ . **Note**: You do not need to type accents. To type accents, if desired, type the letter (for example,  $U$ ) and press  $\mathbb{R}$ repeatedly until the accent you want appears (for example,  $\ddot{\theta}$ ). To type a capital, hold  $\bf \Phi$ and press a letter key. To type a hyphen, hold  $\bigcap$  and press

#### **4. Press EINGABE to view the English translation.**

Zahlungsmittel Neutrum means of payment + Singular Verh Saesetzliches Zahlungsmittel legal tender

Zahlungsmoral *Femininum kein Plural* WIRTSCHAFT paying habits Plunal

**zahlungspflichtig** *Rd.jektiv unveränderlich* liable to . bay

Zahlungstermin Naskulinum date for payment

**zahlungsunfähig** *Ad jektiv* insolvent, unable to pay

Zahlungsunfähigkeit *Femininum* insolvency, inability to bay

> **I MÖRTER I LERNEN** -5.40

Press  $\bigcirc$  or  $\overline{\mathcal{C}}$  to scroll.

- **5. Hold**  $\Omega$  and press  $\mathbb{F}_{q}$  or  $\mathbb{F}_{q}$ **to view the next or previous definition.**
- **6. Press CLEAR when done.**

#### ➤**Understanding Definitions**

Dictionary entries consist of headwords, parts of speech, and/or definitions. Other forms of the word may follow the headword. Capitalized words indicate the category for which the word is used. After the definition, you may see a list of usage examples.

## **1. Type train. 2. Press EINGABE.**

#### **train** [treɪn]

Substantiv I. EISENBAHNVESEN Zug *Naskulinum*<br>▶ to be on a train in einem Zug sitzen<br>▶ to board a train in einen Zug einsteigen to change trains unsteigen I to miss/take [oder catch] a train einen Zug verpassen/nehmen **2.** (*series*) Serie *Femininum* ▶ to be in train im Gange sein<br>▶ a train of events eine Kette von Ereignissen train of thought Gedankengang Naskulinum ▶ to put [oder set] sth in train etwin Gang setzen<br>3. (*retinue*) Gefolge *Neutrum kein Plural*; (*procession*)

#### ➤**Explanation of Genders**

German nouns are different than English nouns in that they must be masculine, feminine, or neuter. Each definition of a noun indicates which gender it is with M, F, or N.

#### ➤**Misspelling Words**

If you enter a misspelled word, a list of corrections appears. Highlight the word you want and then press **EINGABE** to see its dictionary entry.

## **Translating German Words Translating English Words**

You can also use the Deutsch/Englisch Professor PRO to translate English words into German.

- **1. Press CLEAR.**
- **2. Press E/D (F2) to change the entry language from German to English, if needed.**
- **3. Type a word (for example, where).**

To erase a letter, press  $\bigoplus$ . **Note:** You do not need to type accents. To type accents, if desired, type the letter (for example,  $U$ ) and press  $\mathbb{R}$ repeatedly until the accent you want appears (for example,  $\ddot{\theta}$ ). To type a capital, hold  $\bigoplus$  and press a letter key. To type a hyphen, hold  $\curvearrowright$  and press J.

#### **4. Press EINGABE to view the German translation.**

Where [(h)weal", USB (h)wer] *Adverb unveränderlich* and the contract the position were not<br>
a *Littlery osail what* place position were<br> **Contract the contract of the contract of the contract of the contract of the contract of the position of the contract of the position of** 

- 
- 
- ou memen schirm ningelegt /<br> **) where are we going?** wohin gehst du?<br> **) where's the party being held?** wo ist denn<br>
die Party?
- r could you tell me where Barker Brive<br>is please? konnen Sie mir bitte sagen, wo Barker Drive ist
- I wonder where they will take us to ich frage mich, wohin sie uns bringen

Press **F5** to hear the word pronounced.

Press  $\bigcap$  or  $\bigcirc$  to scroll.

- **5. Hold**  $\odot$  **and press**  $\mathbb{G}$  **or**  $\mathbb{G}$ **to view the next or previous definition.**
- **6. Press CLEAR when done.**

#### ➤**Choosing Multiple Forms**

Some words in this dictionary have more than one form (for example, reise, reiße). When the word you are looking up has multiple forms, the different forms appear in a list. Simply highlight the form you want and press **EINGABE** to see its dictionary entry. For example, enter reise at the Word Entry screen.

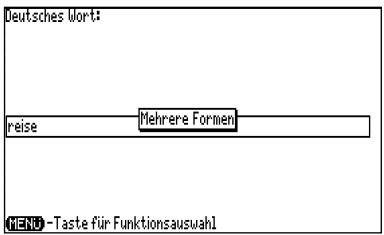

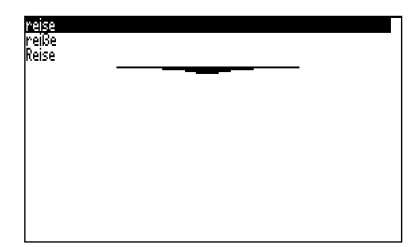

Highlight the form you want and press **EINGABE** to see its dictionary entry. To go back to the Multiple Forms list,

press  $\bigoplus$ .

## **Finding Letters in Words**

If you are uncertain about how to spell a word, type a question mark (?) in place of each unknown letter. To find prefixes, suffixes, and other parts of words, type an asterisk (*\**) in a word. Each asterisk stands for zero, one or more letters. **Note**: If you type an asterisk at the beginning of a word, it may take a little while to find the matching words.

- **1. Press CLEAR.**
- **2. Press E/D (F2) to switch to the English Word Entry screen, if needed.**
- **3. Type a word with ?s and** ✽**s.**

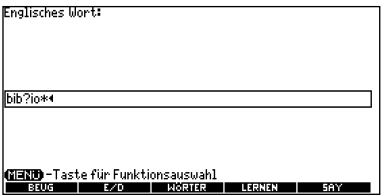

To type an asterisk, hold down  $\bigoplus$  and press  $\overline{(\cdot)}$ .

#### **4. Press EINGABE.**

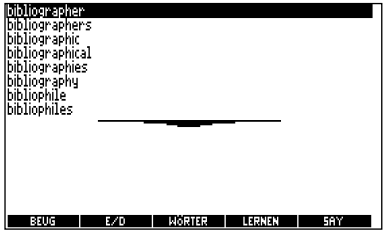

- **5. Press**  $\left(\begin{smallmatrix} A & B \\ C & D \end{smallmatrix}\right)$  to move the **highlight to the word you want and press EINGABE to view its definition.**
- **6. Press CLEAR when done.**

Another way to look up words is by highlighting them in dictionary entries or word lists. You can then find *their* definitions. phrases, pronunciations (English words only) or add them to My Word List.

**1. At any text, press EINGABE to start the highlight.**

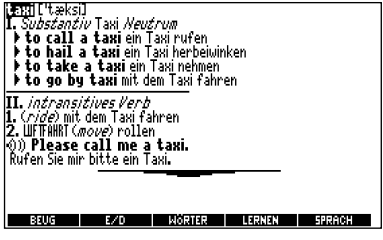

To turn the highlight off, press  $\bigoplus$ 

**2. Use the arrow keys to move the highlight to the word you want.**

asi Pteksil

Substantiv Taxi Neutrum I to call a taxi ein Taxi rufen I to hail a taxi ein Taxi herbeiwinken I to [FITE] a taxi ein Taxi nehmen I to go by taxi mit dem Taxi fahren

**II.** intransitives Verb 1. (*ride*) mit dem Taxi fahren 2. UFTFAHRT (move) rollen 0) Please call me a taxi. Rufen Sie mir bitte ein Taxi.

To define the word, press **EINGABE**.

To find a phrase press  $\sqrt{\lambda}$ 

 $+$   $\binom{35}{2}$ 

To add to My Word List, press **LERNEN (F4)**.

**3. Press CLEAR when done.**

The Deutsch/Englisch Professor PRO can pronounce English words that appear on almost any screen - in definitions, inflection screens, spell correction lists, My Word List, and games. When you want to hear how an English word is pronounced, just highlight it and press **SAY** (**F5**).

To adjust the volume, turn the volume control on the side of the unit. You can plug headphones into the headphone jack which is just above the volume control.

- **1. Type a word at the English Word Entry screen.**
- **2. Press SAY** (**F5**) **to hear it pronounced.**

If the word had multiple pronunciations, first highlight the form that you want, and then press **SAY** (**F5**) or **EINGABE**.

- **3. Press EINGABE to see its definition.**
- **4. Press SAY** (**F5) to hear the headword pronounced.**
- **5. Press EINGABE to start the highlight.**
- **6. Move the highlight to a word you want to hear.**
- **7. Press SAY** (**F5) to hear the highlighted word pronounced.**
- **8. Press CLEAR when done.**

#### **Hearing Phrases**

You can hear any traveller's phrase by highlighting  $(0)$ ) (the speaker icon) and pressing **EINGABE** or **SAY** (**F5)**. See "Translating Traveller's Phrases" on page 32 for more information.

If you try to hear a word that is not in this dictionary, you will see the prompt, "Nur englische Aussprachen."

## **Using the School Essentials**

**Using the School Essentials**

Using the School Essentials, you can read country information, cultural notes, tips, Shakespeare vocabulary, and helpful expressions. You can test your spelling, improve your vocabulary, browse the TOEFL® Test Word List\*, and receive grammar guidance (see "Using the Grammar Guide" on page 27).

To access School Essentials,

press **MENÜ**, highlight  $\frac{2}{\ln 2}$  and press **EINGABE**. Or you can press **LERNEN (F4)**.

#### **Cultural Notes**

From the School Essentials

menu, use  $\widehat{C}$  to highlight Cultural Notes and press **EINGABE**.

You can choose to read about any of the listed English cultural topics.

## **Tips**

From the School Essentials

menu, use  $\bigcirc$  to highlight Tips and press **EINGABE**.

You can choose to read about any of the listed English language usage tips.

\* TOEFL and the Test of English as a Foreign Language are registered trademarks of Educational Testing Service (ETS). This product is not endorsed or approved by ETS.

## **Country Information**

From the School Essentials menu, use  $\overline{C}$  to highlight Country Information and press **EINGABE**.

You can choose to read about Great Britain, the United States of America, or Germany.

## **Shakespeare Vocabulary**

From the School Essentials menu, use  $\overline{C}$  to highlight Shakespeare Vocabulary and press **EINGABE**.

You can choose to read any of the listed words from Shakespeare's works and their German translation.

## **Helpful Expressions**

From the School Essentials menu, use  $\widehat{C}$  to highlight Helpful Expressions and press **EINGABE**.

You can choose to read the list of common expressions for any of the listed English or German topics.

## **Spelling Bee**

## **1. From the School Essentials**

**menu, use**  $\bigcirc$  **to highlight Spelling Bee and press EINGABE.**

My Speaking Spelling Bee (English) uses English words from My Word List.

My Spelling Bee (German) uses German words from My Word List.

TOEFL® Test Speaking Spelling Bee uses words from the TOEFL® Test Word List.

**2. Highlight the word list you want and press EINGABE.**

My Spelling Bee (German) displays a word for you to spell. Press  $\bigoplus + \binom{m}{r}$  to display the word again. My Speaking Spelling Bee (English) and TOEFL® Test Speaking Spelling Bee say the word. Press  $\bigoplus_{+\binom{n\pi}{?}} \in$  **F5** to hear it again.

**3. Type in the word you just saw or heard and press EINGABE to see if you spelled it right.** Press **EINGABE** to see the definition.

Press  $\bigoplus$  to return to Spelling Bee.

- **4. Press** ◯ for a new word.
- **5. Press CLEAR when done.**

**Flashcards**

**1. From the School Essentials**

**menu, use**  $\bigcirc$  **to highlight Flashcards and press EINGABE.**

My Flashcards (English) uses English words from My Word List.

My Flashcards (German) uses German words from My Word List.

TOEFL® Test Flashcards uses words from the TOFFI<sup>®</sup> Test Word List.

**2. Highlight the word list you want and press EINGABE.**

A word will be displayed on the screen for you to study or define. If the word is English, press **F5** to hear it. Press **EINGABE** to see the definition.

Press  $\bigoplus$  to return to Flashcards.

- **3. Press to see a new word.**
- **4. Press CLEAR when done.**

**Viewing the TOEFL® Test Word List**

**1. From the School Essentials menu, use**  $\left(\begin{matrix} 4 \\ 1 \end{matrix}\right)$  **to highlight TOEFL® Test Word List and press EINGABE to view the list.**

**2. Press**  $\left(\begin{matrix} 1 \\ 1 \end{matrix}\right)$  or  $\left(\begin{matrix} 1 \\ 1 \end{matrix}\right)$  to scroll.

You can also type the first few letters of a word to find it on the list (for example, type **col** to find collaborate).

Press **EINGABE** at any word to view its definition.

Press **SAY** (**F5**) to hear it.

Press **BEUG** (**F1**) at any word to conjugate it

#### **3. Press ⊕ to return to the list.**

Your Deutsch/Englisch Professor PRO includes a helpful Grammar Guide that describes parts of speech. You can view it

by selecting  $\left[\frac{a}{\ln a}\right]$  from the main menu or by pressing **LERNEN (F4)**.

**From the School Essentials Menu**

- **1. Press MENÜ, highlight and then press EINGABE.** Or you can press **LERNEN (F4)**.
- **2. Press**  $\bigcirc$  to highlight **Grammar Guide and then press EINGABE.**

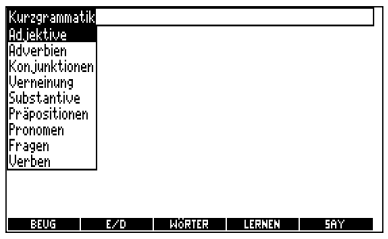

- **3. Press**  $\left(\begin{smallmatrix} 1 \\ 1 \end{smallmatrix}\right)$  to highlight the **topic you want to study and then press EINGABE.**
- **4. Press**  $\bigcirc$  **or**  $\bigcirc$  **to read.**
- **5. Press**  $\Omega$  +  $\ddot{\mathbb{G}}$  or  $\ddot{\mathbb{G}}$  to view **the next or previous topic.**
- **From an Inflection Screen**
- **1. Press MENÜ, highlight**

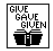

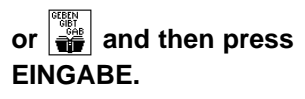

- **2. Type a word to conjugate and then press BEUG (F1).**
- **3. Press**  $\Omega$  +  $\Theta$  or  $\Theta$

**repeatedly to find the tense you want to read about in the Grammar Guide.**

## **4. Press HILFE.**

Information about the tense will be displayed along with usage examples.

- **5. Press ⊕ to return to the inflection screen.**
- **6. Press CLEAR to return to the Word Entry screen.**

Conjugations show inflections or changes in a word's gender, tense, and form. This dictionary includes extensive inflections of nouns, verbs, modifiers and other words.

## **From the Icon Menu**

**1. Press MENÜ, use the arrow**

**keys to highlight** 

**(German Conjugation) and then press EINGABE.**

To choose English

conjugation, press  $\left|\frac{w_{\text{max}}}{\frac{w_{\text{max}}}{w_{\text{max}}}}\right|$ . You can also press **BEUG (F1)** and then **E/D (F2)** to choose the language.

**2. Type a word (for example, denken).**

## **3. Press BEUG (F1).**

If needed, highlight the part of speech or translation you want and press **EINGABE**.

These are the principal forms of the German verb "denken". The English translations are below each German inflection.

**4. Press**  $\bigcap$  **or**  $\widehat{\mathcal{C}}$  **to scroll.** 

Press  $\frac{ax}{(2)}$  to display the root word.

**5. Press either BEUG (F1) or**

## hold and press  $\boxed{\mathbb{Z}}$ **repeatedly to view more inflections.**

If the word is a noun, an adjective, or another modifier, then there will not be any other inflections.

**6. Press CLEAR when done.**

## **From a Dictionary Entry**

Some words have different parts of speech or multiple translations. You can easily find which part of speech or specific translation you will need to conjugate by first looking up the word and then pressing **BEUG (F1)**. Follow this example.

**1. Press MENÜ, use the arrow**

**keys to highlight and then press EINGABE.**

To choose English, press

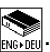

You can also press **BEUG (F1)** and then **E/D (F2)** to choose the language.

**2. Type a word (for example, reden) and press EINGABE.** **3. Use the arrow keys to highlight a form, if needed.**

In this case, choose reden. Capitalized words are usually nouns.

**4. Press EINGABE to look it up.**

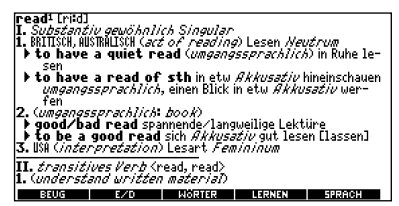

Read the definition to find the verb you want (for example, to speak).

**5. Press BEUG (F1) to conjugate the headword, reden.**

**6. Highlight the translation you want (for example, speak) and press EINGABE.**

These are the principal forms of the German verb "reden". The English translations are below each German inflection.

**7. Press**  $\bigcap$  or  $\overline{\binom{n}{1}}$  to scroll.

Press  $\frac{m}{(2\pi)}$  to display the root word.

**8. Press either BEUG (F1) or**

hold  $\Omega$  and press  $\mathbb{R}$ **repeatedly to view more inflections.**

If the word is a noun, an adjective, or another modifier, then there will not be any other inflections.

## **9. Press CLEAR when done.**

#### ➤**Getting Grammar Guidance**

When viewing inflections, you can press **HILFE** to go directly to the Grammar Guide and view detailed descriptions of how to use the inflections you were viewing along with usage examples.

Drücken Sie ♥, um nach unten zu blättern.<br>Gewöhnlich wird das englische Perfekt mit einem deutschen Bewöhnlich wird das englische Perfekt mit einem deutschen<br>Perfekt übersetzti<br>Perfekt übersetzti<br>Birch wie sein the movie.<br>Birch wie den Innovasehen.<br>Birch wie den Innovasehen.<br>Birch wie Perfekt und der Montenanden des den genwart an:<br>"I have seen the movie" impliziert z.B.: ich habe deshalb ge-

#### ➤**Accenting Letters**

You can look up accented words without typing accents. If there are no Multiple Forms, the Deutsch/Englisch Professor PRO will take you directly to the word. If there

are Multiple Forms, you will have to choose the correct word from a Multiple Forms list. See "Choosing Multiple Forms" on page 18 for more information.

Remember, if you want to enter an accent yourself, type

the letter and press  $\overline{\mathbb{R}}$  until the appropriate accent appears.

#### ➤**Viewing English Inflections**

If you are unfamiliar with inflections, it may be helpful to look at some inflected forms of English verbs. Switch the entry language to English (if necessary), type *write* and press **BEUG (F1)** to see the different forms of the English verb "write". This will give you a good idea of each inflection form.

#### ➤**Verb Conjugations**

Der Deutsch/Englisch Professor PRO konjugiert englische Verben in die folgenden Formen: Präsens (Gegenwart), Verlaufsform Präsens, Präteritum (einfache Vergangenheit), Imperfekt (Verlaufsform Vergangenheit), Futur (Zukunft), Perfekt, Futurperfekt (vollendete Zukunft), Plusquamperfekt (Vorvergangenheit), Konditional (Bedingungsform) Präsens, Konditionalperfekt (Bedingungsform Perfekt), Imperativ (Befehlsformen), Negation (Verneinungsformen) und Interrogativ (Frageformen).

## **Translating Traveller's Phrases**

There are two ways in which you can translate several helpful phrases in categories ranging from Emergencies to Business Communication to Time & Dates.

#### **Browsing Through Phrases 1. Press MENÜ.**

## **2. Use the arrow keys to**

**highlight**  $\left|\mathbf{\ddot{w}}_{\text{out}}\right|$  and then **press EINGABE to view the German categories.**

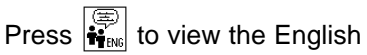

phrases.

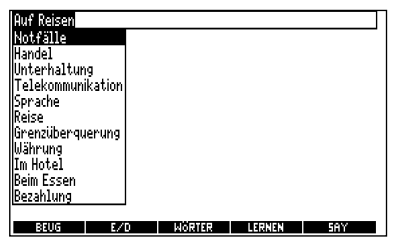

You can also hold  $\cap$  and

press  $\left(\overline{?}\right)$  to go straight to the Traveller's Phrases menu in the same language as the lookup language.

- **3. Press**  $\sqrt{\omega}$  or  $\sqrt{\frac{\omega}{\omega}}$  to **highlight the category you want and press EINGABE.**
- **4. Press**  $\overline{\langle u \rangle}$  or  $\overline{\langle u \rangle}$  to

**highlight the phrase you want to translate and then press EINGABE.**

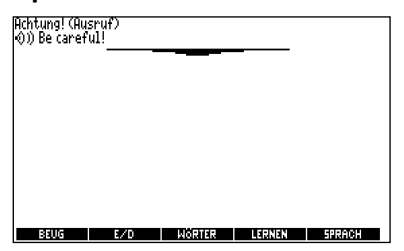

To hear an English phrase pronounced, press **EINGABE** to start a highlight, use the arrow keys to highlight the speaker symbol  $($   $($   $)$   $)$  in front of the phrase, and then press **EINGABE** or **F5** to hear it.

## **Searching for a Specific Phrase**

- **1. Press CLEAR and press E/D (F2) to select the lookup language, if needed.**
- **2. Type a keyword for which you want to find a phrase (for example, ticket).**
- **3. Hold**  $\left(\overline{\lambda}\right)$  **and press**  $\left(\overline{\lambda^*}\right)$ **.**

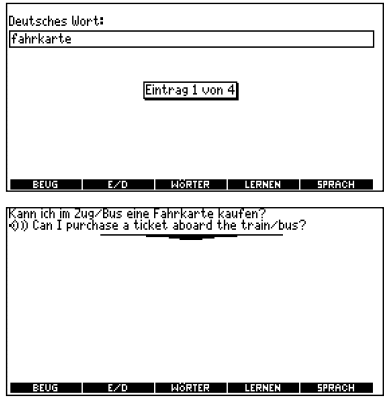

To hear an English phrase pronounced, press **F5**.

- **4. If more than one phrase is found, press**  $\widehat{F}$  **to scroll.**
- **5. Press CLEAR when done.**

You can save up to 40 words total, in both English and German, in My Word List for personal study or review. My Word List is saved between sessions unless your product is reset.

#### **Adding Words from the Main Menu**

**1. Press MENÜ, highlight and then press EINGABE.**

You can also highlight  $\frac{m}{\ln n}$ and press **EINGABE** twice. Or

you can press **LERNEN (F4)** and then press **EINGABE**.

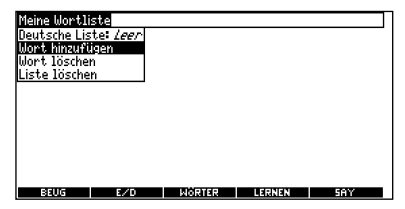

- **2. Press E/D (F2) to switch from the English to the German List, if needed.**
- **3. Press**  $\overline{\langle \psi \rangle}$  or  $\overline{\langle \psi \rangle}$  to **highlight Add a Word and press EINGABE.**
- **4. Type a word.**
- **5. Press EINGABE to add the word.**
- **6. Press CLEAR when done.**

#### **Adding Words from the Word Entry Screen**

You can also add words to My Word List directly from the Word Entry screen. Since many German words are compounds from two or more words, you will have to add each component separately to your word list. **1. Press CLEAR.**

#### **2. Press E/D (F2) to choose the language of the word you want to add.**

English words will be added to the English list; German words will be added to the German list.

- **3. Type the word you want to add to your word list (for example, knowledge).**
- **4. Press LERNEN (F4).**

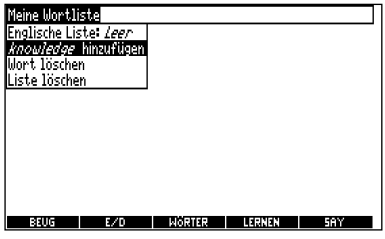

Your selection is included in the menu item.

#### **5. Press EINGABE to add the word.**

If needed, highlight the component you want and press **EINGABE**.

**6. Press CLEAR to return to the Word Entry screen.**

## ➤**Adding Highlighted Words**

You can also add words to My Word List from definitions and correction lists. First highlight a word and then press **LERNEN (F4)**. Your selection is included in the menu item. Press **EINGABE** to add the word.

**Viewing My Word List**

**1. Press MENÜ, highlight** 

**and then press EINGABE.** Or you can press **LERNEN (F4)** and then press **EINGABE**.

**2. Press E/D (F2) to switch to the English or German List, if needed.**

English list: Empty (or German list: Empty) will be displayed if either is empty.

**3. Press EINGABE to view the list.**

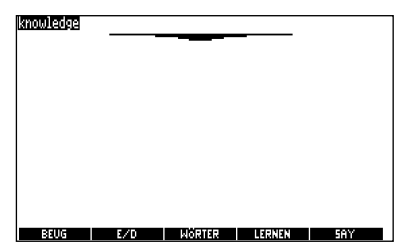

This is a user list of one word.

- **4. Highlight a word on the list.** Press **F5** to hear the English word pronounced.
- **5. Press EINGABE to view its translation(s) or BEUG (F1) to view its inflections.**

**Removing a Word from My Word List**

- **1. Press MENÜ, highlight and then press EINGABE.** Or you can press **LERNEN (F4)** and then press **EINGABE**.
- **2. Press E/D (F2) to switch to the English or German List, if needed.**
- **3. Select Delete a Word and then highlight the word you want to delete.**

**4. Press EINGABE to delete that word.**

#### **Erasing My Word List**

- **1. Press MENÜ, highlight and then press EINGABE.** Or you can press **LERNEN (F4)** and then press **EINGABE**.
- **2. Press E/D (F2) to switch to the English or German List, if needed.**
- **3. Select Erase the List.**

Press **J** to erase the list or press **N** to cancel. **Note**: When you erase one list, the other list is not erased.

You have nine fun games to choose from.

#### **Changing Game Settings**

Before you play, you can choose the source of the words, the skill level, the language and whether or not graphics will be used.

- **1. Press MENÜ, highlight and press EINGABE.**
- **2. Hold down**  $\textcircled{1}$  **and press** 
	- **to highlight Game Settings and press EINGABE.**

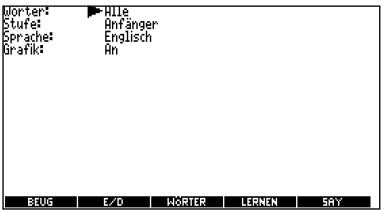

## **3. Use**  $\sqrt{\frac{A}{v}}$  or  $\left(\frac{B}{v}\right)$  to move **to Words, Skill, Lang or Graphics.**

Words chooses the source of the words: All of them, TOEFL® Test List, My Word List, Enter your own, or Learn a Word list. Skill determines how easy or difficult a game is. Lang enables you to select the language for the game.

Graphics lets you turn on or off images between rounds.

- **4. Use**  $\bigcirc$  **or**  $\bigcirc$  **to change the setting(s) you want.**
- **5. Press EINGABE when done.**

#### **Selecting a Game**

In the Games list, use  $\sqrt{\frac{1}{2}}$  or

to move the highlight to the game of your choice and press **EINGABE**.

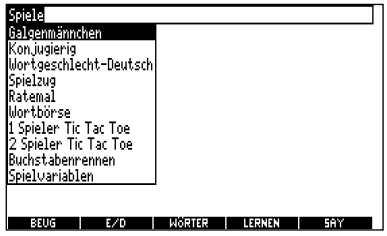

#### **Getting Help in the Games**

During any game you can read instructions by pressing **HILFE**. You can get a hint by holding  $\bigoplus$  and pressing  $\binom{m}{2}$  or reveal the game word by pressing  $\frac{3\pi}{2\pi}$ . **Note**: If you reveal the game word, you lose the round.

#### **Hangman**

Hangman selects a mystery word and challenges you to guess it letter by letter. The letters of the mystery word are hidden by question marks. The number of guesses remaining is indicated by #'s.

Type letters that you think are in the mystery word. If you are correct, the letter appears in place of the corresponding question mark(s). To see the translation of the game word, press **EINGABE**. Press **⊕** to return to the game.

#### **Conjumania!™**

Conjumania! teaches verb conjugations. It shows you an infinitive verb and asks you to enter a conjugation. Your conjugation must be spelled correctly, including accents. Type your guess and then press **EINGABE**. To see the translation of the game word,

press **EINGABE**. Press  $\bigoplus$  to return to the game. To try a new conjugation, press  $\Box$ .

#### **Gender Tutor™**

Gender Tutor asks you to guess the gender of German nouns. Press **M** for masculine, **F** for feminine, and **N** for neuter. To see the translation of the game word, press **EINGABE**. Press  $\bigoplus$  to return to the game.

#### **Word Train™**

In Word Train, you and the train take turns typing letters to form a word. Whoever types the last letter of the word wins. To view the letters you can type at your turn, hold  $\bigoplus$  and press  $\frac{max}{2}$ . Press  $\frac{a}{r+1}$  to end a round and

reveal the word. To see the translation of the game word, press **EINGABE**. Press  $\bigoplus$  to return to the game.

#### **Guess the Word**

In Guess the Word, you must type the missing letters in the mystery word. To read the definition of the mystery word,

press  $\overline{G}$ , if needed. Press  $\overline{G}$ 

or  $\left($ . if needed, to select a missing letter and then type the letter that you think belongs there. Continue typing letters until the word is complete or no more tries are left. Or press  $\sqrt{\lambda}$ to give up and reveal the word. To see the translation of the game word, press **EINGABE**.

Press  $\bigoplus$  to return to the game. Press  $\bigcirc$  to play a new round.

#### **Word Auction™**

In Word Auction, you try to bid on all the letters of a mystery word, before your cash runs out. The amount of each bid depends on the frequency of the letter. All bids will cost you whether correct or incorrect. If you guess the word by revealing all of the letters, your remaining cash is added to the next round. To see the translation of the game word, press **EINGABE**. Press  $\bigoplus$  to return to the game.

#### **Word Blaster™**

In Word Blaster you try to guess the mystery word before all its letters appear. As soon as you know the word press **EINGABE**.

Then type your guess and press **EINGABE**. If your guess is incorrect, Word Blaster asks you for another word. The speed at which the letters appear is set by the skill level. To see the translation of the game word,

press **EINGABE**. Press  $\bigoplus$  to return to the game.

#### **Tic Tac Toe**

Tic Tac Toe challenges you to get three **X**'s in a row before your opponent gets three **O**'s in a row. You can play alone or with a friend. The game begins with the **X** in the center of the grid. Use the arrow keys to move your letter to the position you want and then press **EINGABE**. The first player to get three game letters in a row, wins.

The clock displays the current time and date. You can save two times: Home time and World time.

**1. Press .**

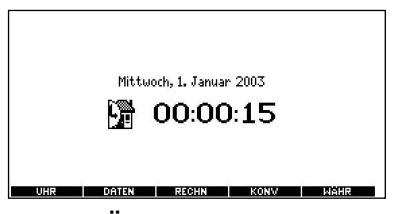

Press **ÜHR (F1)** to toggle between Home time  $\left(\frac{1}{2}\right)$  and World time  $(\mathbb{D})$ .

- **2. Press EINGABE to set the time and date.**
- **3. Use**  $\overline{\mathcal{A}}$  and  $\overline{\mathcal{A}}$  to scroll **through the options in the highlighted field.**

**4. Use**  $\left(\frac{1}{n}\right)$  **and**  $\left(\frac{1}{n}\right)$  **to move to another field.**

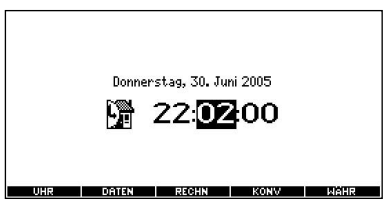

**5. Press EINGABE when done.** Press **CLEAR** to exit without

saving the settings.

**6. Set the World time the same way you set the Home time. Note:** You can set only the hour and minute in the World time.

#### **Adding Entries**

You can store as many as 100 names and telephone numbers in the databank. The total number of names you can add depends on the size of each entry.

**1. Press and DATEN (F2).**

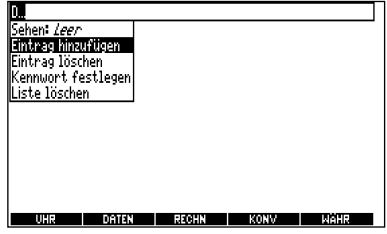

- **2. Highlight Add an Entry and then press EINGABE.**
- **3. Type a name and press EINGABE.**

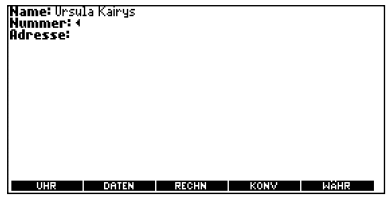

- **4. Type a phone number and press EINGABE.**
- **5. Type a postal address or email address and press EINGABE.**

To type an  $@$ , hold  $\bigcap$  and press **M**.

**Viewing or Editing Entries**

- 1. Press  $\mathbb{D}$  and DATEN (F2).
- **2. Highlight View: XX entries (XX% free) and then press EINGABE.**
- **3. To edit an entry, highlight it and press EINGABE.**

Type your changes. Use  $\left(\frac{1}{\log n}\right)$  to move the cursor; use  $\bigoplus$  to delete.

- **4. Press EINGABE to move to the number field.** Press **EINGABE** twice to move to the address field.
- **5. Press EINGABE again to save your changes or hold** down  $\Omega$  and press  $\bigoplus$  to **cancel your changes.**

**Deleting Entries**

- **1. Press and DATEN (F2).**
- **2. Highlight Delete an Entry and then press EINGABE.**
- **3. Highlight the entry you want to delete and press EINGABE.**

**4. To delete all databank entries, highlight Erase the List in the Databank menu and then press EINGABE.**

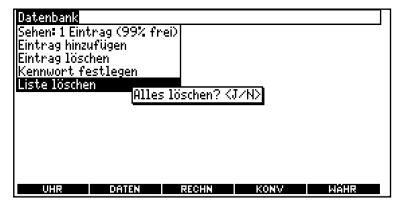

**5. Press J to erase all databank entries or N to cancel the deletion.**

#### **Using a Password**

You can use a password to prevent unauthorized access to the databank. **Warning!** Always write the password in a safe, separate location. If you lose or forget the password, you will be able to use the databank again only by removing the batteries from your BOOKMAN, which will permanently erase all the information stored in the databank.

1. Press **and DATEN** (F2).

#### **2. Highlight Set password and then press EINGABE.**

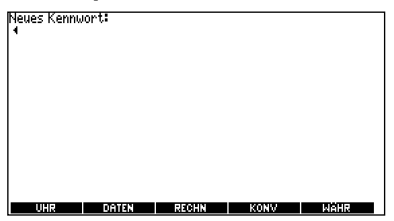

**3. Type a password of up to eight characters and press EINGABE.**

Use  $\circled{1}$  to move the cursor;

use  $\bigoplus$  to delete.

#### **4. Press C to confirm or CLEAR to cancel the password.**

The password you set will be requested the first time that the databank is used during a session.

#### **5. To change the password, repeat Steps 1-4.**

To remove a password, press **EINGABE** at the blank password screen.

#### **Making Calculations**

**1. Press and RECHN (F3).**

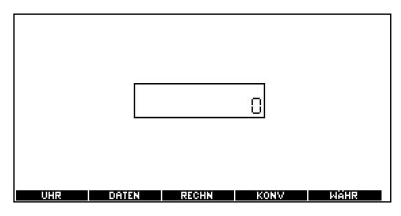

**2. Type a number.**

**Note**: You can type up to 10 digits. To type a decimal, press **G** (.). To change the sign of a number, press **Y** (+/-).

**3. Press a math function key.**

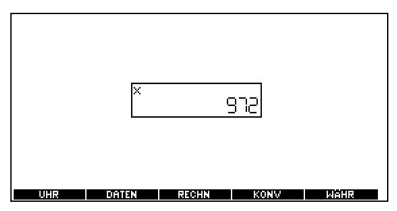

- **4. Type another number.**
- **5. Press EINGABE.**

To repeat the calculation, press **EINGABE** again.

**6. Press CLEAR to clear the current calculations.**

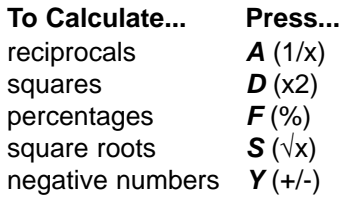

**Using the Calculator Memory**

- **1. In the Calculator, make a calculation or type a number.**
- **2. To add the number on the screen to the number stored in memory, press X (M+).**

**3. To subtract the number on the screen from the number stored in memory, press C (M-).**

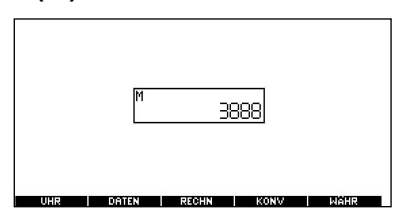

M indicates the number is stored in memory.

- **4. To retrieve the number from memory, press V (MR).**
- **5. To clear the memory, press B (MC).**

The converter allows you to convert measurements and currency.

#### **Making Metric Conversions**

1. Press **and KONV** (F4).

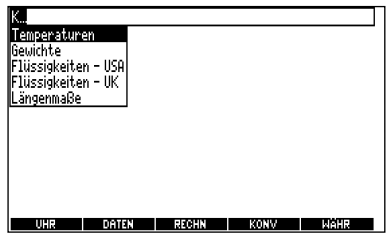

- **2. Use**  $\binom{n}{k}$  **to select a conversion category (for example, Weights).**
- **3. Select a conversion (for example, grams/ounces).**

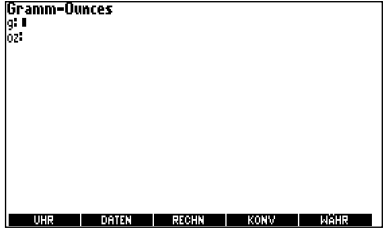

**4. Type a number after one of the units.**

**Note:** Press  $\sqrt{N}$  or  $\left(\sqrt{\frac{N}{N}}\right)$  to move between the lines. Press

 $\bigoplus$  to delete a number.

**5. Press EINGABE to convert it.**

## **Making Currency Conversions**

1. Press  $\mathbb{D}$  and WAHR (F5).

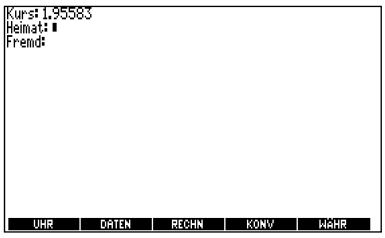

- **2. Enter a conversion rate.** The rate should be in units of the other currency per one unit of the home currency (n other/1 home).
- **3. Enter an amount for the home or other currency.**

Press  $\overline{\langle u \rangle}$  or  $\overline{\langle u \rangle}$  to move between the lines. Use  $\bigoplus$  to delete a number.

**4. Press EINGABE to convert it.**

## **Transferring Words Between Books**

This dictionary can transfer words with certain other BOOKMAN book cards. To send a word to another book, you must first install a book card in your product, and that book card must be able to send or receive words in the selected language. To learn if a book card can send or receive words, read its Bedienungsanleitung.

#### **1. Highlight a word in this dictionary.**

To highlight a word in a dictionary entry, press **EINGABE** to start the highlight and use the arrow keys to move the highlight to the word you want.

- **2. Hold and press KARTE.**
- **3. Highlight the icon of the other book.**

## **4. Press EINGABE.**

The word you highlighted appears in the other book.

**5. Press EINGABE again, if needed, to search for that word.**

If the keyboard fails to respond, or if the screen performs erratically, perform a system reset by following the steps below.

## **1. Hold CLEAR and press AN/AUS.**

If nothing happens, try Step 2.

**2. Use a paper clip to gently press the reset button on your unit.**

The reset button is recessed in a pin-sized hole above the book card slot.

**Warning!** Pressing the reset button with more than light pressure may permanently disable your product. In addition, resetting the product erases settings and information entered in its built-in book and in an installed bookcard.

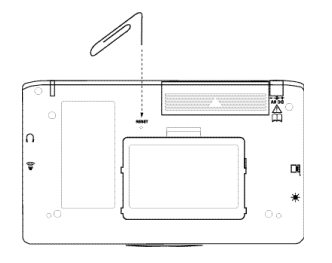

This unit may change operating modes due to static electricity. Normal operation of this unit can be re-established by pressing the reset key, **AN/AUS** , or by removing/replacing batteries.

With this English Dictionary & Thesaurus you can find and hear over 83,000 dictionary entries and 41,000 thesaurus entries with 496,000 synonyms. You can also correct misspellings, save words to your User List, and play three fun, educational word games.

Bitte befolgen Sie diese Schritte, um das englisches Wörterbuch und Synonymlexikon auf der Bookman Rom-Karte zu verwenden:

- 1. Install the englisches Wörterbuch und Synonymlexikon card, if needed. For instructions, please see "Installing Book Cards" on page 9.
- **2. Schalten Sie den BDS-1860 an.**
- **3. Drücken Sie KARTE.**
- **4. Verwenden Sie die Pfeiltaste, um das sprechende Englisch-Wörterbuch zu aktivieren.**
- **5. Drücken Sie EINGABE zur Bestätigung.**

## **Function Keys**

- $(F1)$ (THES) Shows a thesaurus entry.
- $(F2)$ (SAY) Says a word.
- $(F3)$ (GAMES) Shows the games list.
- $(F4)$ (LIST) Shows the User List menu.

**Note:** The function keys perform the functions listed above only for the englisches Wörterbuch und Synonymlexikon.

Other BOOKMAN cards have their own key functions, which are labelled on their cartridges and listed in their User's Guides. For more information, read "Book Card Keys" on page 10.

The englisches Wörterbuch und Synonymlexikon includes three menus: GAME, SETUP and OTHER. To go to the menus, press **MENÜ**. Use the arrow keys to highlight the menu you want.

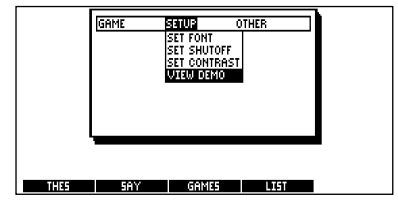

**Resuming Where You Left Off**

You can turn off BOOKMAN at any screen. When you turn BOOKMAN on again, the screen that you last viewed appears.

**Note:** The display for books on cards may vary slightly from the display for the BDS-1860. This does not mean that your book card is malfunctioning.

## **Viewing a Demonstration or Tutorial**

You can view a demonstration or tutorial of this dictionary at any time.

**Demonstration**

- **1. From the SETUP menu, use the arrow keys to highlight VIEW DEMO.**
- **2. Press EINGABE.**
- **3. Press CLEAR at any time to stop the demonstration.**

#### **Tutorial**

- **1. From the OTHER menu, use the arrow keys to highlight TUTORIAL.**
- **2. Press EINGABE.**
- **3. Press**  $\widehat{G}$  or  $\widehat{G}$  to scroll.
- **4. Press CLEAR at any time to exit from the tutorial.**

When using the *englisches* Wörterbuch und

Synonymlexikon, you can set the font size, shutoff time and contrast.

To change the settings, follow these steps.

- **1. From the Setup menu, use the arrow keys to move the highlight to the menu item you want.**
- **2. Use the arrow keys to change the setting.**
- **3. Press EINGABE.**

The changes are automatically saved.

Press  $\bigoplus$  to return to the Setup menu without changing the settings.

It's easy to look up a word in the dictionary. Simply type it at the Entry screen and press **EINGABE**. Try this example.

- **1. Press CLEAR.**
- **2. Type a word (for example, hope).**

To erase a letter, press  $\bigoplus$ 

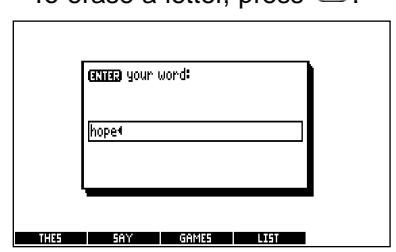

## **3. Press EINGABE.**

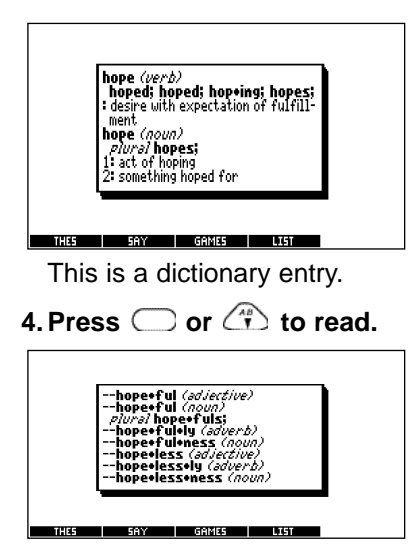

- **5. Hold (A) and press**  $\left[\begin{matrix} 5 \\ 0 \end{matrix}\right]$  **to browse the next dictionary entry.**
- **6. Press CLEAR when done.**

SEARCH FOR A WORD lets you find all of the definitions in which a specific word appears.

- **1. Press CLEAR.**
- **2. Press MENU.**
- **3. Select SEARCH FOR A WORD from the OTHER menu.**
- **4. Type a word (for example,** legal**).**

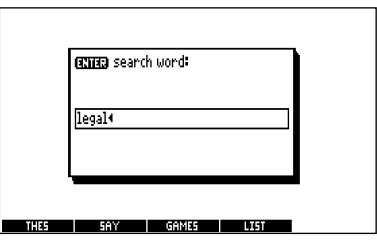

#### **5. Press EINGABE.**

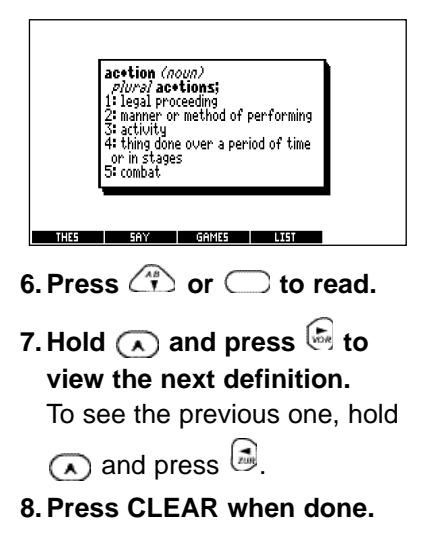

## **Correcting Misspellings**

If you misspell a word, don't worry. It will be corrected automatically.

- **1. Press CLEAR.**
- **2. Type a misspelled word (for example,** nolij**).**

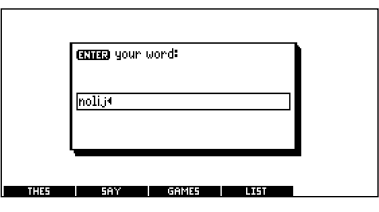

To erase a letter, press  $\bigoplus$ .

## **3. Press EINGABE.**

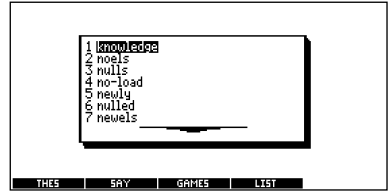

- **4. Press**  $\left(\begin{smallmatrix} 4 \\ 1 \end{smallmatrix}\right)$  to highlight a **correction, if needed.**
- **5. Press EINGABE to view its dictionary entry.**

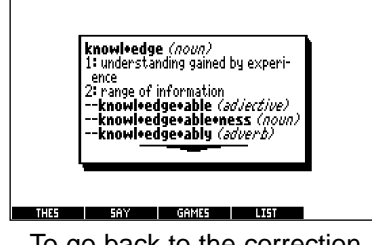

To go back to the correction list, press  $\bigoplus$ .

**6. Press CLEAR when done.**

When you see **THES** flash once in the upper right of the screen, that word has a thesaurus entry.

- **1. Press CLEAR.**
- **2. Type a word (for example,** splendid**).**
- **3. Press THES (F1).**

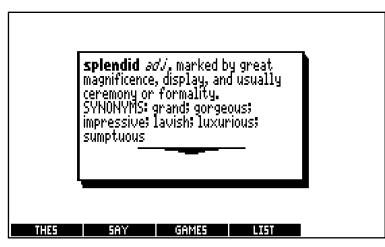

This is the first thesaurus entry.

**4. Press**  $\binom{4}{1}$  to view the next **thesaurus entry.**

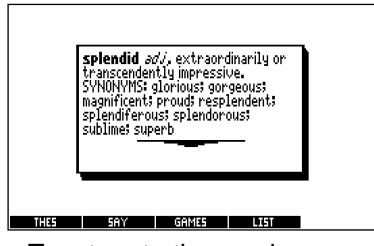

To return to the previous thesaurus entry, press  $\sqrt{\frac{1}{2}}$ .

**5. Press CLEAR when done.**

#### ➤ **Understanding Thesaurus Entries**

Thesaurus entries consist of thesaurus meanings and a synonym list. A thesaurus meaning is a definition shared by a list of synonyms.

#### ➤ **Two Ways to Back Up**

Pressing  $\bigoplus$  takes you back to the previous screen you viewed. You can continue to back up until you get to the Enter your word screen.

Holding  $\odot$  and pressing  $\bigoplus$ takes you to the previous screen of similar information. For example, if you were viewing a dictionary definition, you would go to the previous definition.

Confusables are words that sound alike, but are spelled differently. If a word has Confusables, a question mark will flash once in the upper right of the screen.

- **1. Press CLEAR.**
- **2. Type a word (for example,** rein**) and press EINGABE.**
- **3. Press ?\*.**

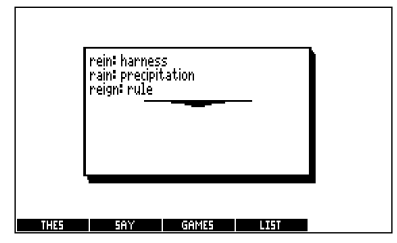

**4. Press EINGABE and use the arrow keys to move the highlight to the word you want.**

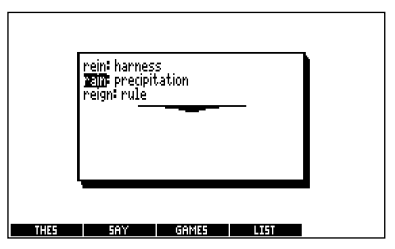

### **5. Do one of the following:**

To define the word, press **EINGABE**.

To view a thesaurus entry for the word, press **THES** (**F1**). To hear the word, press **SAY** (**F2**).

To add the word to the User list, press **LIST** (**F4**).

The Path list lets you review the last 15 words you looked up. Your Path list is automatically saved between sessions until the batteries lose power.

- **1. Press MENU.**
- **2. Press to highlight the OTHER menu, if needed.**
- **3. Press to highlight VIEW PATH LIST and press EINGABE.**

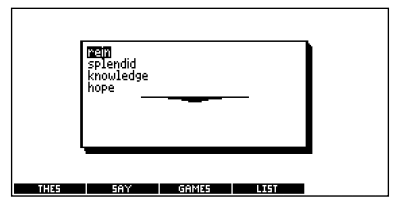

This is a sample Path list. If you have not looked up any words, you see: Path is empty.

**4. Use the arrow keys to highlight the word you want.** You can save words to the User List for personal study or review. The User List is saved between sessions, unless your product is reset.

Note that words saved in the englisches Wörterbuch und Synonymlexikon are separate from those saved in the Deutsch/Englisch Professor PRO.

To add words to the User List, view and delete words on the User List or erase the entire list, see the instructions under "Using My Word List" on page 34. Only the steps for accessing the list are different.

To access the User List in the englisches Wörterbuch und Synonymlexikon, press **LIST** (**F4**).

You can change the game settings at any time. Each setting applies to all games in the englisches Wörterbuch und Synonymlexikon only.

- **1. Press MENÜ.**
- **2. Use the arrow keys to highlight the GAME menu, if needed.**

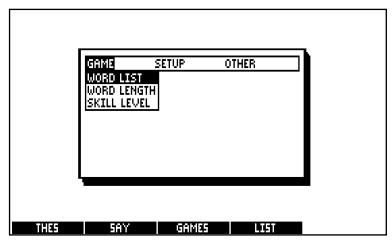

WORD LIST lets you pick the list of words for the game. If you select TYPE THEM IN, you must type in words after you select a game. Select

SAT TEST WORDS to practice for the Scholastic Aptitude Test. WORD LENGTH lets you pick how many letters will be in the words (3-13 or RANDOM). SKILL LEVEL lets you select the level of difficulty. There are five levels.

- **3. Use the arrow keys to highlight a setting.**
- **4. Press EINGABE to select it.**
- **5. Use the arrow keys to highlight the setting you want.**
- **6. Press EINGABE to save your changes.**

Now that you have the games set, let's play.

#### **1. Press GAMES (F3).**

- **2. Press**  $\sqrt{\omega}$  or  $\sqrt{\frac{\omega}{\omega}}$  to **highlight a game.**
- **3. Press EINGABE to start it.**

### ➤ **Keeping Score**

In Hangman and Word Train, your score briefly appears after each round until you choose a new game or press **CLEAR**.

#### **Anagrams**

Anagrams challenges you to find all of the words that can occur within a selected word. Each letter can only be used as many times as it appears in the selected word. Each anagram must be a specified minimum length. This will flash on the

screen before each game. The number of possible anagrams is shown on the right side of the screen.

Type an anagram and then press **EINGABE**. Use the arrows to view anagrams you've already entered. Hold  $\overline{(\lambda)}$  and press  $\overline{(\lambda)}$ to shuffle the letters in the selected word. Press  $\binom{m}{r}$  to end a round and reveal the remaining anagrams. Highlight a word, and then press **EINGABE** to see its dictionary definition. Press  $\bigoplus$  to return to Anagrams.

## **Cartridge Care**

**• Do not touch the metal contacts on the cartridges. Caution:** Touching these electrical contacts with statically charged objects, including your fingers, could erase information entered in a cartridge or built-in book.

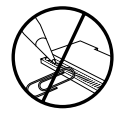

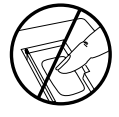

**• Do not put excessive pressure on the cartridges.**

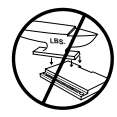

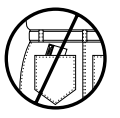

**• Do not expose the cartridges to heat, cold, or liquids.**

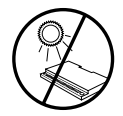

![](_page_63_Picture_9.jpeg)

# **Copyrights, Trademarks and Patents**

#### **Model BDS-1860: Deutsch/Englisch Professor PRO**

- Batteries: two x AAA
- Size: 13,2 x 7,8 x 2,2 cm

© 2002-2003 Franklin Electronic Publishers, Inc., Burlington, N.J. 08016-4907 USA. All rights reserved. © Dictionary data from PONS Wörterbuch für Schule und Studium Englisch by Ernst Klett Verlag GmbH, Stuttgart, Federal Republic of Germany, 2001.

L&H Quality Speech

FCC Tested To Comply With FCC Standards

FOR HOME OR OFFICE USE.

U.S. Patents 4,830,618; 4,891,775; 5,113,340; 5,203,705; 5,218,536; 5,229,936 ISBN 1-59074-242-7

√N681

**Model: MWS-2018 Merriam Webster Speaking Dictionary**

- size: 5.9 x 4.2 x 0.6 cm
- weight: .4 oz.

© 1987-1995 Franklin Electronic Publisher, Inc., One Franklin Plaza, Burlington, NJ 08016-4907 USA. All rights reserved.

© 1989 Merriam-Webster, Inc.

All rights reserved.

BOOKMAN is a trademark of Sherwin M. Borsuk. Used under license.

1993 First Byte. All rights reserved.

U.S. Patents 4,830,618; 4,891,775; 5,113,340; 5,203,705; 5,218,536; 5,333,313

Bitte lesen sie den lizenzvertrag vor dem gebrauch dieses produktes. Diese Lizenz gilt nur für den Erwerb dieses Produktes in USA. Der Gebrauch dieses Produktes schliesst mit ein, dass Sie sich mit den Bedingungen dieser Lizenz einverstanden erklären. Im Falle, dass Sie nicht mit diesen Bedingungen einverstanden sind, können Sie die Packung zusammen mit der Kaufquittung an den Händler zurückgeben, von dem Sie dieses Produkt erworben haben, wodurch Ihnen der Kaufpreis erstattet wird. PRODUKT bedeutet das in dieser Packung befindliche Softwareprodukt einschließlich der Dokumentation. FRANKLIN steht für Franklin Electronic Publishers, Inc.

#### **EINGESCHRÄNKTE NUTZUNGSLIZENZ**

Alle Rechte an dem PRODUKT verbleiben Eigentum von FRANKLIN. Durch Ihren Kauf gewährt FRANKLIN Ihnen eine persönliche und nicht exklusive Lizenz zum Gebrauch dieses PRODUKTES. Sie dürfen von dem PRODUKT und den darin enthaltenen Daten keine Kopien, weder in elektronischer noch gedruckter Form, anfertigen. Die Anfertigung solcher Kopien würde eine Verletzung der bestehenden Copyright-Rechte darstellen. Fernerhin dürfen Sie das PRODUKT nicht modifizieren, anpassen, auseinandernehmen, dekompilieren oder übersetzen. Sie dürfen von dem PRODUKT auch keine abgeleiteten Versionen erstellen, und Sie dürfen das PRODUKT in keiner Weise nachentwickeln. Sie dürfen das PRODUKT ohne Beachtung der entsprechenden Ausfuhrbestimmungen weder direkt noch indirekt exportieren oder reexportieren. Das PRODUKT enthält vertrauliche und firmeneigene Informationen von Franklin. Sie erklären sich damit einverstanden, angemessene Schritte zu unternehmen, diese Informationen vor unberechtigter Einsichtnahme oder Anwendung zu schützen. Diese Lizenz bleibt bis zu ihrer Aufhebung gültig. Die Lizenz ist sofort, ohne Benachrichtigung durch FRANKLIN aufgehoben, falls irgend eine der Bedingungen in dieser Lizenz durch Sie verletzt wird.

READ THIS LICENCE AGREEMENT BEFORE USING ANY BOOKMAN® PRODUCT. THIS LICENCE IS VALID ONLY FOR PURCHASES IN THE UNITED STATES. YOUR USE OF THE BOOKMAN PRODUCT DEEMS THAT YOU ACCEPT THE TERMS OF THIS LICENCE. IF YOU DO NOT AGREE WITH THESE TERMS, YOU MAY RETURN THIS PACKAGE WITH PURCHASE RECEIPT TO THE DEALER FROM WHICH YOU PURCHASED THE BOOKMAN PRODUCT AND YOUR PURCHASE PRICE WILL BE REFUNDED. BOOKMAN PRODUCT means the software product and documentation found in this package and FRANKLIN means Franklin Electronic Publishers, Inc.

#### **LIMITED USE LICENCE**

All rights in the BOOKMAN PRODUCT remain the property of FRANKLIN. Through your purchase, FRANKLIN grants you a personal and nonexclusive licence to use the BOOKMAN PRODUCT on a single FRANKLIN BOOKMAN at a time. You may not make any copies of the BOOKMAN PRODUCT or of the data stored therein, whether in electronic or print format. Such copying would be in violation of applicable copyright laws. Further, you may not modify, adapt, disassemble, decompile, translate, create derivative works of, or in any way reverse engineer the BOOKMAN PRODUCT. You may not export or reexport, directly or indirectly, the BOOKMAN PRODUCT without compliance with appropriate governmental regulations. The BOOKMAN PRODUCT contains Franklin's confidential and proprietary information which you agree to take adequate steps to protect from unauthorized disclosure or use. This licence is effective until terminated. This licence terminates immediately without notice from FRANKLIN if you fail to comply with any provision of this licence.

This product, excluding batteries and liquid crystal display (LCD), is guaranteed by Franklin for a period of two years from the date of purchase. It will be repaired or replaced with an equivalent product (at Franklin's option) free of charge for any defect due to faulty workmanship or materials.

Products purchased outside the European Union and Switzerland that are returned under warranty should be returned to the original vendor with proof of purchase and description of fault. Charges will be made for all repairs unless valid proof of purchase is provided.

This warranty explicitly excludes defects due to misuse, accidental damage, or wear and tear. This guarantee does not affect the consumer's statutory rights.

## **Limited Warranty (EU and Switzerland) Limited Warranty (outside U.S., EU and Switzerland)**

This product, excluding batteries and liquid crystal display (LCD), is guaranteed by Franklin for a period of one year from the date of purchase. It will be repaired or replaced with an equivalent product (at Franklin's option) free of charge for any defect due to faulty workmanship or materials.

Products purchased outside the United States, the European Union and Switzerland that are returned under warranty should be returned to the original vendor with proof of purchase and description of fault. Charges will be made for all repairs unless valid proof of purchase is provided.

This warranty explicitly excludes defects due to misuse, accidental damage, or wear and tear. This guarantee does not affect the consumer's statutory rights.

## **Beschränkte Garantie (EU und Schweiz)**

Franklin gewährt für dieses Produkt (mit Ausnahme der Batterien und des Flüssigkristall-Displays) eine Garantie von zwei Jahren ab Kaufdatum. Im Falle eines Defekts durch fehlerhafte Verarbeitung oder Materialien wird Franklin das Produkt nach eigenem Ermessen entweder kostenlos reparieren oder durch ein gleichwertiges Produkt ersetzen.

Produkte, die außerhalb der Europäischen Union und der Schweiz gekauft wurden, müssen an den ursprünglichen Händler mit Kaufnachweis und Fehlerbeschreibung zurückgegeben werden, um Garantieleistungen in Anspruch zu nehmen. Ohne gültigen Kaufnachweis sind alle Reparaturen kostenpflichtig.

Diese Garantie schließt ausdrücklich Defekte durch Missbrauch, Beschädigung oder Verschleiß aus. Die gesetzlichen Verbraucherrechte werden durch diese Garantie nicht berührt.

#### **Beschränkte Garantie (außerhalb der USA, EU und Schweiz)**

Franklin gewährt für dieses Produkt (mit Ausnahme der Batterien und des Flüssigkristall-Displays) eine Garantie von einem Jahr ab Kaufdatum. Im Falle eines Defekts durch fehlerhafte Verarbeitung oder Materialien wird Franklin das Produkt nach eigenem Ermessen entweder kostenlos reparieren oder durch ein gleichwertiges Produkt ersetzen.

Produkte, die außerhalb der Vereinigten Staaten, der Europäischen Union und der Schweiz gekauft wurden, müssen an den ursprünglichen Händler mit Kaufnachweis und Fehlerbeschreibung zurückgegeben werden, um Garantieleistungen in Anspruch zu nehmen. Ohne gültigen Kaufnachweis sind alle Reparaturen kostenpflichtig.

Diese Garantie schließt ausdrücklich Defekte durch Missbrauch, Beschädigung oder Verschleiß aus. Die gesetzlichen Verbraucherrechte werden durch diese Garantie nicht berührt.

#### **LIMITED WARRANTY, DISCLAIMER OF WARRANTIES, AND LIMITED REMEDY**

**(A) LIMITED WARRANTY.** FRANKLIN WARRANTS TO THE ORIGINAL END USER THAT FOR A PERIOD OF ONE (1) YEAR FROM THE ORIGINAL DATE OF PURCHASE AS EVIDENCED BY A COPY OF YOUR RECEIPT. YOUR FRANKLIN PRODUCT SHALL BE FREE FROM DEFECTS IN MATERIALS AND WORKMANSHIP. THIS LIMITED WARRANTY DOES NOT INCLUDE DAMAGE DUE TO ACTS OF GOD, ACCIDENT, MISUSE, ABUSE, NEGLIGENCE, MODIFICATION, UNSUITABLE ENVIRONMENT OR IMPROPER MAINTENANCE. THE SOLE OBLIGATION AND LIABILITY OF FRANKLIN, AND YOUR EXCLUSIVE REMEDY UNDER THIS LIMITED WARRANTY, WILL BE REPAIR OR REPLACEMENT WITH THE SAME OR AN EQUIVALENT PRODUCT OF THE DEFECTIVE PORTION OF THE PRODUCT, AT THE SOLE OPTION OF FRANKLIN IF IT DETERMINES THAT THE PRODUCT WAS DEFECTIVE AND THE DEFECTS AROSE WITHIN THE DURATION OF THE LIMITED WARRANTY. THIS REMEDY IS YOUR EXCLUSIVE REMEDY FOR BREACH OF THIS WARRANTY. THIS WARRANTY GIVES YOU CERTAIN RIGHTS; YOU MAY ALSO HAVE OTHER LEGISLATED RIGHTS THAT MAY VARY FROM JURISDICTION TO JURISDICTION.

**(B) DISCLAIMER OF WARRANTIES AND LIMITATION OF LIABILITY.** EXCEPT FOR THE LIMITED WARRANTIES EXPRESSLY RECITED ABOVE, THIS FRANKLIN IS PROVIDED ON AN "AS IS" BASIS, WITHOUT ANY OTHER WARRANTIES OR CONDITIONS, EXPRESS OR IMPLIED, INCLUDING, BUT NOT LIMITED TO, WARRANTIES OF MERCHANTABLE QUALITY, MERCHANTABILITY OR FITNESS FOR A PARTICULAR PURPOSE, OR THOSE ARISING BY LAW, STATUTE, USAGE OF TRADE, OR COURSE OF DEALING. THIS WARRANTY APPLIES ONLY TO PRODUCTS MANUFACTURED BY FRANKLIN AND DOES NOT INCLUDE BATTERIES, CORROSION OF BATTERY CONTACTS OR ANY OTHER DAMAGE CAUSED BY BATTERIES. NEITHER FRANKLIN NOR OUR DEALERS OR SUPPLIERS SHALL HAVE ANY LIABILITY TO YOU OR ANY OTHER PERSON OR ENTITY FOR ANY INDIRECT, INCIDENTAL, SPECIAL, OR CONSEQUENTIAL DAMAGES WHATSOEVER, INCLUDING, BUT NOT LIMITED TO, LOSS OF REVENUE OR PROFIT, LOST OR DAMAGED DATA OR OTHER COMMERCIAL OR ECONOMIC LOSS, EVEN IF WE HAVE BEEN ADVISED OF THE POSSIBILITY OF SUCH DAMAGES, OR THEY ARE OTHERWISE FORESEEABLE. WE ARE ALSO NOT RESPONSIBLE FOR CLAIMS BY A THIRD PARTY. OUR MAXIMUM AGGREGATE LIABILITY TO YOU, AND THAT OF OUR DEALERS AND SUPPLIERS, SHALL NOT EXCEED THE AMOUNT PAID BY YOU FOR THE FRANKLIN PRODUCT AS EVIDENCED BY YOUR PURCHASE RECEIPT. YOU ACKNOWLEDGE THAT THIS IS A REASONABLE ALLOCATION OF RISK. SOME STATES/COUNTRIES DO NOT ALLOW THE EXCLUSION OR LIMITATION OF LIABILITY FOR CONSEQUENTIAL OR INCIDENTAL DAMAGES, SO THE ABOVE LIMITATION MAY NOT APPLY TO YOU. IF THE LAWS OF THE RELEVANT JURISDICTION DO NOT PERMIT FULL WAIVER OF IMPLIED WARRANTIES, THEN THE DURATION OF IMPLIED WARRANTIES AND CONDITIONS ARE LIMITED TO THE DURATION OF THE EXPRESS WARRANTY GRANTED HEREIN.

**(C) WARRANTY SERVICE:** UPON DISCOVERING A DEFECT, YOU MUST CALL FRANKLIN'S CUSTOMER SERVICE DESK, 1-800-266-5626, TO REQUEST A RETURN MERCHANDISE AUTHORIZATION ("RMA") NUMBER, BEFORE RETURNING THE PRODUCT (TRANSPORTATION CHARGES PREPAID) TO:

FRANKLIN ELECTRONIC PUBLISHERS, INC.

ATTN: SERVICE DEPARTMENT

ONE FRANKLIN PLAZA

BURLINGTON, NJ 08016-4907

IF YOU RETURN A FRANKLIN PRODUCT, PLEASE INCLUDE A NOTE WITH THE RMA, YOUR NAME, ADDRESS, TELEPHONE NUMBER, A BRIEF DESCRIPTION OF THE DEFECT AND A COPY OF YOUR SALES RECEIPT AS PROOF OF YOUR ORIGINAL DATE OF PURCHASE. YOU MUST ALSO WRITE THE RMA PROMINENTLY ON THE PACKAGE IF YOU RETURN THE PRODUCT, OTHERWISE THERE MAY BE A LENGTHY DELAY IN THE PROCESSING OF YOUR RETURN. WE STRONGLY RECOMMEND USING A TRACKABLE FORM OF DELIVERY TO FRANKLIN FOR YOUR RETURN.

## **FCC Notice**

This device complies with Part 15 of the FCC Rules. Operation is subject to the following two conditions: (1) This device may not cause harmful interference, and (2) This device must accept any interference received, including interference that may cause undesired operation.

**Warning:** Changes or modifications to this unit not expressly approved by the party responsible for compliance could void the user's authority to operate the equipment. **NOTE:** This equipment has been tested and found to comply with the limits for a Class B digital device, pursuant to Part 15 of the FCC Rules. These limits are designed to provide reasonable protection against harmful interference in a residential installation. This equipment generates, uses and can radiate radio frequency energy and, if not installed and used in accordance with the instructions, may cause harmful interference to radio communications. However, there is no guarantee that interference will not occur in a particular installation. If this equipment does cause harmful interference to radio or television reception, which can be determined by turning the equipment off and on, the user is encouraged to try to correct the interference by one or more of the following measures:

–Reorient or relocate the receiving antenna.

–Increase the separation between the equipment and receiver.

–Connect the equipment into an outlet on a circuit different from that to which the receiver is connected.

–Consult the dealer or an experienced radio/TV technician for help.

**NOTE:** This unit was tested with shielded cables on the peripheral devices. Shielded cables must be used with the unit to insure compliance.

**NOTE:** The manufacturer is not responsible for any radio or TV interference caused by unauthorized modifications to this equipment. Such modifications could void the user's authority to operate the equipment.

## $^{\circledR}$ Electronic Publishers **www.franklin.com/de**